- Get yourself in a learning mindset by 8.30am
- Login to **your Google Classrooms.**
- If you are using Learning from Home hard copy packages, these are picked up fortnightly from school or your parent/carer has arranged for them to be sent to you
- If you are unwell, have your parents email us via alexparkcs-c.school@det.nsw.edu.au or phone 9698 1967

# CONTINUOUS LEARNING EXPERIENCE: DAILY

- Check-in to your Google Classrooms and look at the work you need to complete.
- *Can't find something?* Contact your teacher or Head Teacher
- Write a To Do list for the work you need or wish to achieve for the day.
- Submit any activities in 'Assignments'.

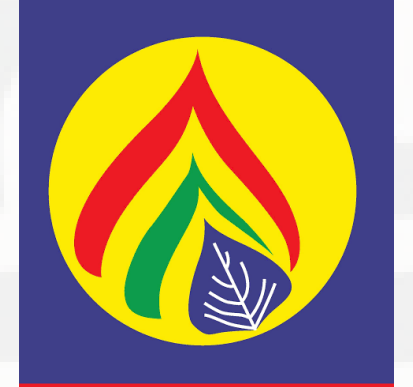

**Alexandria Park Community School** 

Make sure to keep focussed as you complete activities but do not compromise your health or your interactions with house-mates (e.g. helping to cook dinner!).

- Look at the Subject Overview for each subject.
- Write a To Do list for the work you need or wish to achieve for the day.
- Tick off the work you have completed on your overview page.
- Return completed activities to school by the

- Teachers may instruct you to use other apps in the Google Suite or online activities. Please follow their directions.
- You might also be asked to use apps such as Zoom, Please follow the teacher's directions.

- Your teachers will keep you informed as to what is expected.
- All assessments will be judged based on your circumstances.
- We want you to be healthy first.

# GOOGLE CLASSROOMS

# BE AMBITIOUS BUT SENSIBLE

#### OTHER APPS

#### STAY CALM

*For Learning from Home support please contact APCS via phone 9698 1967 or email alexparkcs-c.school@det.nsw.edu.au We will put you in touch with your Year Advisor or Class Teacher*

### CHECK IN FOR THE DAY *WHEREVER YOU ARE, AS AN ALEXANDRIA PARK STUDENT, LEARNING FROM HOME OR LEARNING AT SCHOOL...*

# HARD COPY PACKAGE

following fortnight.

#### ASK FOR HELP!

- Your teachers are here to help.
- If you do not understand course-work in Google Classroom, you can post a question to the class on Stream; or you can email your teacher by looking under the 'People' tab.
- If you are at school, find your teacher!
- If you are using the hard copy package, you can email your teacher or ring the school.

for registered students only